# Panther

# Database Driver–Oracle

Release 4.25

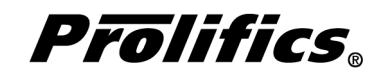

May 2000

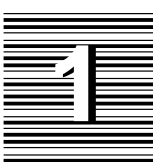

# Database Driver for ORACLE

This chapter provides documentation specific to ORACLE. It discusses the following:

- $\Omega$  Engine initialization (page 4)
- Connection declaration (page 5)
- $\bigcirc$  Import conversion (page 7)
- Formatting for colon-plus processing and binding (page 11)
- Cursors (page 12)
- Errors and warnings (page 13)
- Stored subprograms (page 15)
- Database transaction processing (page 19)
- Transaction manager processing (page 21)
- XA library interface (page 22)
- ORACLE-specific DBMS commands (page 23)
- Command directory for Prolifics for ORACLE (page 32)

This document is designed as a supplement to information found in the *Developer's Guide*.

# Initializing the Database Engine

Database engine initialization occurs in the source file dbiinit.c. This source file is unique for each database engine and is constructed from the settings in the makevars file. In Prolifics for ORACLE, this results in the following vendor list structure in dbiinit.c:

```
static vendor t vendor list[] =
{
   {"oracle", dm_orasup, DM_DEFAULT_CASE ,(char *) 0},
   \{ (char *) 0, (int (*) () 0, (int) 0, (char *) 0 \}};
```
The settings are as follows:

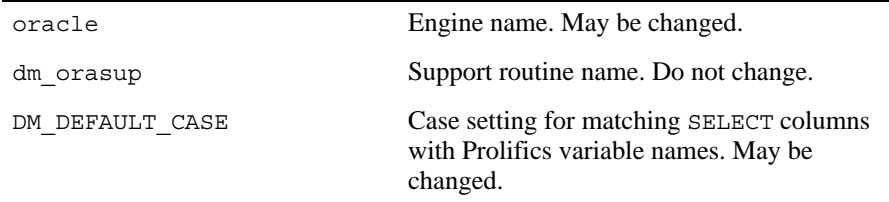

For Prolifics for ORACLE, the settings can be changed by editing the makevars.ora file.

#### **Engine Name**

You can change the engine name associated with the support routine dm orasup. The application then uses that name in DBMS ENGINE statements and in WITH ENGINE clauses. For example, if you wish to use "tracking" as the engine name, change the following parameter in the makevars.ora file:

ORA\_ENGNAME=tracking

If the application is accessing multiple engines, it makes ORACLE the default engine by executing:

DBMS ENGINE *oracle-engine-name* where *oracle-engine-name* is the string used in vendor list. For example, DBMS ENGINE oracle or DBMS ENGINE tracking

#### **Support Routine Name**

dm\_sup is the name of the support routine for ORACLE. This name should not be changed.

#### **Case Flag**

The case flag, DM\_DEFAULT\_CASE, determines how Prolifics's database drivers use case when searching for Prolifics variables for holding SELECT results. This setting is used when comparing ORACLE column names to either a Prolifics variable name or to a column name in a DBMS ALIAS statement.

ORACLE is case insensitive. Regardless of the case in a SQL statement, ORACLE creates all database objects—tables, views, columns, etc.—with upper case names. For ORACLE, the DM\_DEFAULT\_CASE setting is treated as DM\_FORCE\_TO\_LOW-ER\_CASE. This means that Prolifics attempts to match ORACLE column names to lower case Prolifics variables when processing SELECT results. If your application is using this default, use lower case names when creating Prolifics variables.

The case setting can be changed. If you wish to use upper case Prolifics variable names, use the u option in the makevars file for the DM\_FORCE\_TO\_UPPER\_CASE flag.

ORA\_INIT=u

If you edit makevars.ora, you must remake your Prolifics executables. For more information on engine initialization, refer to Chapter 7 in the *Developer's Guide*.

# Connecting to the Database Engine

ORACLE allows your application to use one or more connections. The application can declare any number of named connections with DBMS DECLARE CONNECTION statements, up to the maximum number permitted by the server.

The following options are supported for connections to ORACLE:

*Table 1. Database connection options.*

| Option           | Argument  |
|------------------|-----------|
| USER             | user-name |
| PASSWORD         | password  |
| DEFERRED PARSING | OFF<br>ON |

USER and PASSWORD have different configurations for SQL\*Net V1 and SQL\*Net V2.

For SQL\*Net V1, a Prolifics application connects to the default ORACLE database unless the program supplies an ORACLE connect string or an ORACLE connect alias. This connect string or alias is appended to the *user-name* argument. For example:

```
# Connect string for TCP/IP
DBMS DECLARE c CONNECTION FOR USER "scott@T::nysales::P" \
   PASSWORD "tiger"
# Connect alias
DBMS DECLARE c CONNECTION FOR USER "scott@ny" \
   PASSWORD "tiger"
```
In the connect string example, the *network-prefix* is T for TCP/IP, the *host-name* is nysales, and the *system-ID* is P. In connect strings, use two colons between the parameters, instead of one, to prevent Prolifics from performing colon expansion on the names.

Even though you can specify a connect string as part of your *user-name* or *password*, better error messages are returned from ORACLE if it is part of the *user-name*.

For SQL\*Net 2, the *user-name* argument contains the logon name and the service name or connect descriptor found in your TNSNAMES. ORA file.

```
# Service name for SQL*Net V2
DBMS DECLARE c CONNECTION FOR USER "scott@listener" \
   PASSWORD "tiger"
```
Refer to your SQL\*Net documentation for more information on connect strings and connect descriptors.

Additional keywords are available for other database engines. If those keywords are included in your DBMS DECLARE CONNECTION command for ORACLE, it is treated as an error.

#### **Connecting to the XA Library**

In ORACLE 7, distributed transaction processing (DTP) can be handled by a transaction manager using ORACLE as one of its resource managers. ORACLE's XA library provides an interface to this environment.

Prolifics for ORACLE provides a special logon syntax for programs operating as application servers in an X/Open distributed processing environment. These logon options indicate that Prolifics should use ORACLE's XA library to set connection information.

In order to access the XA library, you must specify the following options in the DBMS DECLARE CONNECTION statement:

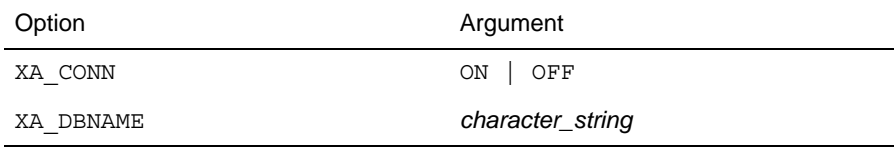

XA\_CONN ON tells Prolifics to use the ORACLE XA library. XA\_DBNAME should be used when connecting to an open string with the DB field set.

For example, the following string does not set the DB field:

Oracle\_XA+Acc=P/scott/tiger+SesTm=30

To connect using this open string:

DBMS *[* WITH ENGINE *engine ]* DECLARE *connection* CONNECTION \ FOR XA\_CONN

For example, the following string sets DB to resources:

Oracle\_XA+DB=resources+Acc=P/scott/tiger+SesTm=30

To connect using this open string:

DBMS *[* WITH ENGINE *engine ]* DECLARE *connection* CONNECTION \ FOR XA CONN ON XA DBNAME "resources"

or

DBMS *[* WITH ENGINE *engine ]* DECLARE *connection* CONNECTION \ FOR XA CONN ON XA DBNAME "RESOURCES"

# Importing Database Tables

The Import⇒Database Objects option in the screen editor creates Prolifics repository entries based on database tables in an ORACLE database. When the import process is complete, each selected database table has a corresponding repository entry screen.

In Prolifics for ORACLE, the following database objects can be imported as repository entries:

- $\Omega$  database tables
- $\Omega$  database views
- synonyms

After the import process is complete, the repository entry screen contains:

- $\Omega$  A widget for each column in the table, using the column's characteristics to assign the appropriate widget properties.
- $\Omega$  A label for each column based on the column name.
- A table view named for the database table, database table view, or synonym.
- Links that describe the relationship between table views.

Each import session allows you to display and select up to 1000 database tables. Each database table can have up to 255 columns. If your database contains more than 1000 tables, use the filter to control which database tables are displayed.

#### **Table Views**

A table view is a group of associated widgets on an application screen. As a general rule, the members of a table view are derived from the same database table. When a database table is first imported to a Prolifics repository, the new repository screen has one table view that is named after the database table. All the widgets corresponding to the database columns are members of that table view.

The import process inserts values in the following table view properties:

- Name The name of the table view, generally the same as the database table.
- $\Omega$  Table The name of the database table.
- $\Omega$  Primary Keys The columns that are defined as primary keys for the database table.
- $\odot$  Columns A list of the columns in the database table is displayed when you click on the More button. However, this list is for reference only. It cannot be edited.

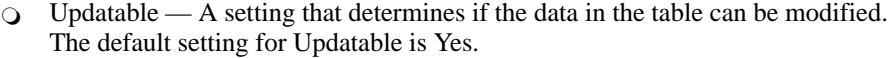

For each repository entry based on a database view, the primary key widgets must be available if you want to update data in that view. To do this, check that the Prolifics table view's Primary Keys property is set to the correct value. Then, the widgets corresponding to the primary keys must be members of either the Prolifics table view or one of its parent table views. For repository entries based on database tables, this information is automatically imported.

#### **Links**

Links are created from the foreign key definitions entered in the database. The application screen must contain links if you are using the transaction manager and the screen contains more than one table view.

Check the link properties to see if they need to be edited for your application screen. The Parent and Child properties might need to be reversed or the Link Type might need to be changed.

Refer to Chapter 30 in the *Developer's Guide* for more information on links.

#### **Widgets**

A widget is created for each database column. The name of the widget corresponds to the database column name. The Inherit From property is set to @DATABASE indicating that the widget was imported from the database engine. The Justification property is set to Left. Other widget properties are assigned based on the data type.

The following table lists the values for the C Type, Length, and Precision properties assigned to each ORACLE data type.

| <b>ORACLE Data Type</b>               | <b>Prolifics Type</b> | C Type         | Widget Length                                                     | <b>Widget Precision</b>             |
|---------------------------------------|-----------------------|----------------|-------------------------------------------------------------------|-------------------------------------|
| <b>CHAR</b>                           | FT CHAR               | Char<br>String | Column length                                                     |                                     |
| DATE                                  | DT DATETIME           | Default        | 20                                                                |                                     |
| LONG                                  | FT_CHAR               | Char<br>String | 36                                                                |                                     |
| LONG RAW                              | DT BINARY             | Hex Dec        |                                                                   |                                     |
| <b>NUMBER</b><br>$(ORACLE scale = 0)$ | FT LONG               | Long Int       | Column length plus 1 for<br>sign                                  |                                     |
| NUMBER<br>(ORACLE scale > 0)          | FT DOUBLE             | Double         | Column length plus 2 for<br>$+\sqrt{-}$ sign and decimal<br>point | Same as column<br>precision (scale) |
| <b>RAW</b>                            | DT BINARY             | Hex Dec        | Column length $*$ 2                                               |                                     |
| ROWID                                 | FT CHAR               | Char<br>String | 18                                                                |                                     |
| VARCHAR2                              | FT CHAR               | Char<br>String | Column length                                                     |                                     |

*Table 2. Importing Database Tables*

Precision in ORACLE is equivalent to length in Prolifics, and scale in ORACLE is equivalent to precision in Prolifics.

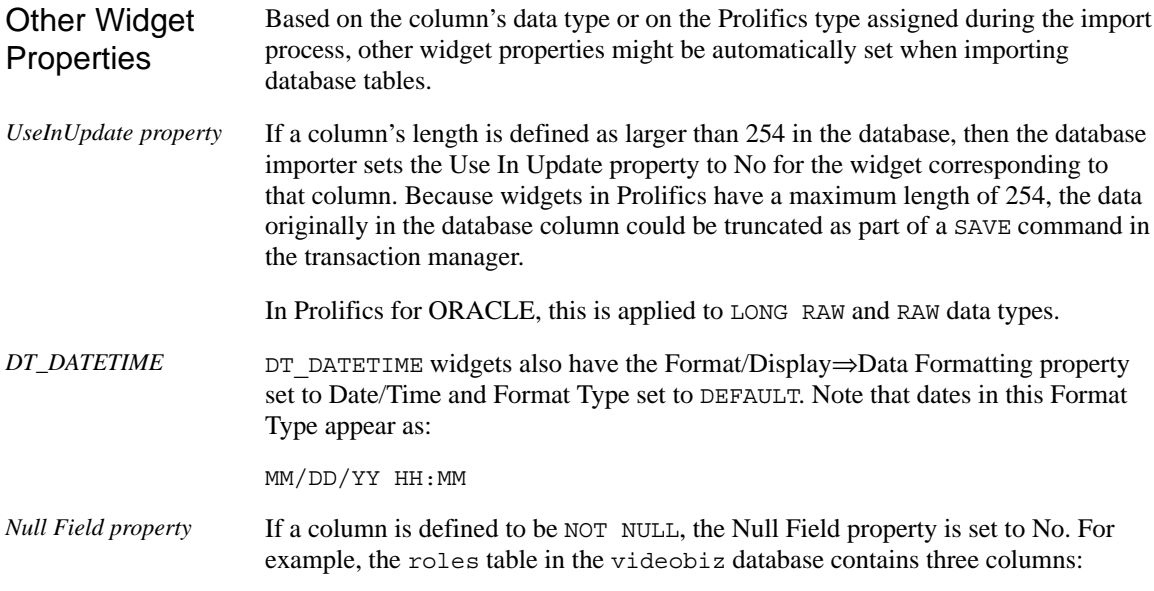

title id, actor id and role. title id and actor id are defined as NOT NULL so the Null Field property is set to No. role, without a NOT NULL setting, is implicitly considered to allow null values so the Null Field property is set to Yes.

For more information about usage of Prolifics type and C type, refer to Chapter 29 of the *Developer's Guide*.

# Formatting for Colon Plus Processing and Binding

This section contains information about the special data formatting that is performed for the engine. For general information on data formatting, refer to Chapter 29 in the *Developer's Guide*.

#### **Formatting Dates**

Prolifics uses ORACLE's built-in TO\_DATE function and the ORACLE format string, ddmmyyyy hh24miss to convert a Prolifics date-time format to an ORACLE format.

#### **Formatting Character Strings**

ORACLE 6 does not permit quoted character strings longer than 255 characters. Furthermore, in all versions of ORACLE, there is a 64K limit on the size of a SQL statement. Therefore, you should not use colon-plus processing to supply long character string values (e.g., LONG, VARCHAR2) in a SQL INSERT or UPDATE statement. Instead, you should use binding to supply the character string. For example: Long Character String Values

> DBMS DECLARE x CURSOR FOR INSERT INTO mytable \ (code, comments) VALUES (::code, ::comments)

DBMS WITH CURSOR x EXECUTE USING code–fld, comments–fld

Typically, a word-wrapped multi-text array is used for these long strings.

In Prolifics for ORACLE, colon plus processing expands an empty character string  $('')$  to a quoted space  $('')$  if the widget's Null Field property is set to No. This is to circumvent ORACLE's behavior. Since ORACLE converts an empty character string to NULL, null values were being entered into the database even though they were not specified. Empty **Character** Strings

#### **Specifying Optimization Hints**

In ORACLE, you can specify the optimization of a SQL statement by including hints in the statement itself. Because the syntax for hints matches Prolifics's syntax for comments, you must escape the first slash to prevent the hint from being interpreted as a comment.

For example, to include the hint  $/*+$  ALL ROWS  $*/$  in the SQL statement, the statement would be written as follows:

DBMS SOL SELECT  $\sqrt{*}$  ALL ROWS  $*/$  empno, ename, job FROM emp

Refer to your ORACLE documentation for more information on using hints.

# Declaring Cursors

When a connection is declared to an ORACLE engine, Prolifics automatically declares a default cursor for SQL SELECT statements executed with the JPL command DBMS SQL. For all non-SELECT operations performed with DBMS SQL, Prolifics uses ORACLE's EXECUTE IMMEDIATE feature rather than another default cursor. If the application needs to select multiple rows and update the rows one at a time, the application does not need to declare named cursors.

Declaring a named cursor might improve the performance of some SELECT statements. In particular, if an application is executing a SELECT statement more than once and the SELECT fetches 40 or more columns from a remote server, a named cursor is recommended. In this case, the parse and describe is done just once when the cursor is declared, not each time the cursor is executed.

For OCI applications, Prolifics does not put any limit on the number of cursors an application can declare to an ORACLE engine. For Pro\*C applications, Prolifics defines 10 cursors for an application accessing ORACLE. It reserves one for itself (i.e., the "default" cursor); the other nine are available for the application's use. If the application attempts to declare a tenth cursor, Prolifics returns the DM\_MANY\_CURSORS error. In this case, the application must close a cursor using DBMS CLOSE CURSOR before it can declare a new one. If nine cursors are not enough for your application, you must modify the distributed source file oraemb.pc.

For more information on cursors, refer to Chapter 27 in the *Developer's Guide*.

# Scrolling

Even though ORACLE does not have native support for non-sequential scrolling in a select set, Prolifics scrolling is available. Before using any of the following commands:

DBMS *[* WITH CURSOR *cursor-name ]* CONTINUE\_BOTTOM

DBMS *[* WITH CURSOR *cursor-name ]* CONTINUE\_TOP

DBMS *[* WITH CURSOR *cursor-name ]* CONTINUE\_UP

the application must set up a continuation file for the cursor. This is done with this command:

DBMS *[* WITH CURSOR *cursor-name ]* STORE FILE *[ filename ]*

To turn off Prolifics scrolling and close the continuation file, use this command:

DBMS *[* WITH CURSOR *cursor-name ]* STORE

or close the Prolifics cursor with DBMS CLOSE CURSOR.

For more information on scrolling, refer to Chapter 28 in the *Developer's Guide*.

# Error and Status Information

Prolifics uses the global variables described in the following sections to supply error and status information in an application. Note that some global variables can not be used in the current release; however, these variables are reserved for use in other engines and for use in future releases of Prolifics for ORACLE.

#### **Errors**

Prolifics initializes the following global variables for error code information:

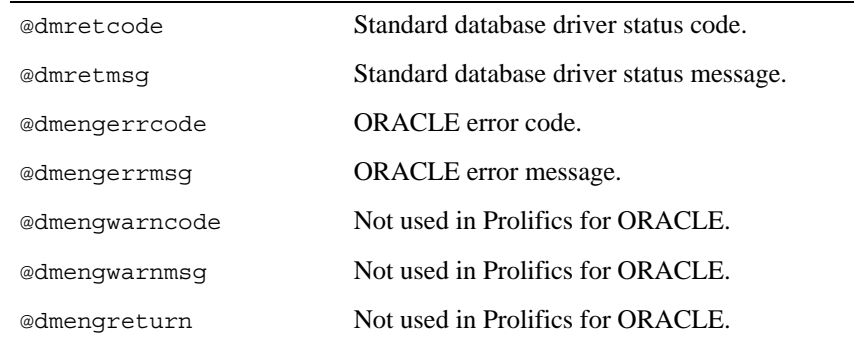

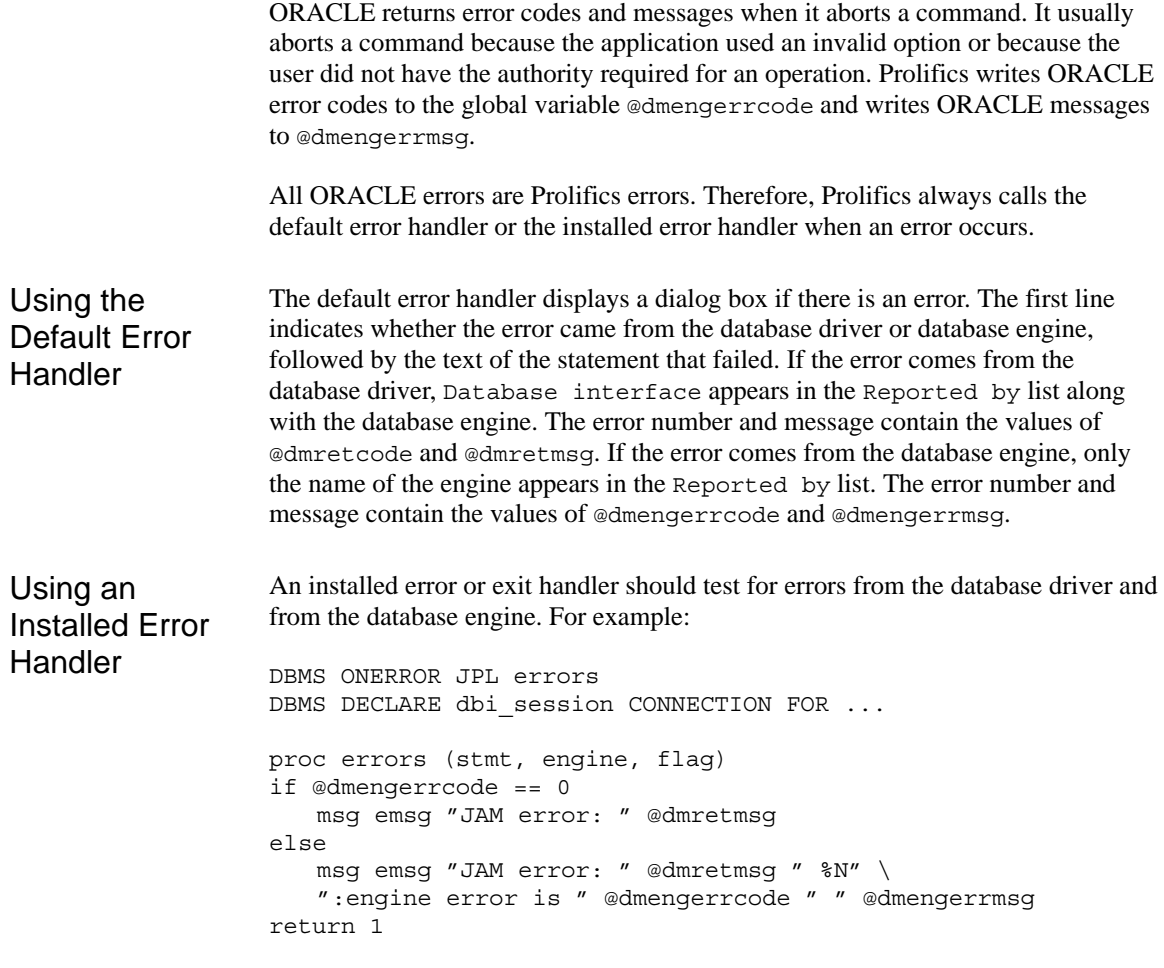

For additional information about engine errors, refer to your ORACLE documentation. For more information about error processing in Prolifics, refer to Chapter 36 in the *Developer's Guide* and Chapter 12 in the *Programming Guide*.

#### **Row Information**

Prolifics initializes the following global variables for row information:

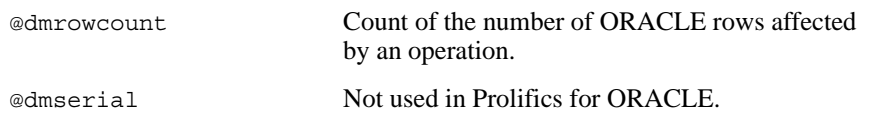

ORACLE returns a count of the rows affected by an operation. Prolifics writes this value to the global variable @dmrowcount.

As explained on the manual page for @dmrowcount, the value of @dmrowcount after a SQL SELECT is the number of rows fetched to Prolifics variables. This number is less than or equal to the total number of rows in the select set. The value of @dmrowcount after a SQL INSERT, UPDATE, or DELETE is the total number of rows affected by the operation. Note that this variable is reset when another DBMS statement is executed, including DBMS COMMIT.

# Using Stored Procedures

A stored subprogram is a precompiled set of SQL statements that are recorded in the database and executed by calling the subprogram name. Since the SQL parsing and syntax checking for a stored subprogram are performed when the subprogram is created, executing a stored subprogram is faster than executing the same group of SQL statements individually. By passing parameters to and from the stored subprogram, the same procedure can be used with different values. In addition to SQL statements, stored subprograms can also contain control flow language, such as if statements, which gives greater control over the processing of the statements.

Database engines implement stored subprograms very differently. If you are porting your application from one database engine to another, you need to be aware of the differences in the engine implementation.

ORACLE as part of its PL/SQL language has two types of subprograms: stored procedures and stored functions. Prolifics support for each type of subprogram is discussed in the following sections. To access to stored subprograms, you must use ORACLE's OCI Interface with Version 7 of ORACLE. Consult the file \$SMBASE/ notes/readme.ora for the file names and versions of ORACLE libraries needed. For more information on writing stored subprograms, refer to your ORACLE PL/SQL documentation.

#### **Executing Stored Procedures**

To execute a stored procedure, you must declare a named cursor. The DECLARE CURSOR statement must include the keyword STORED\_SUB. All parameters to the stored procedure must have corresponding bind parameters in the DECLARE CURSOR statement.

PL/SQL defines three modes for parameters: input, output and input/output. An input parameter can be a constant, literal, initialized variable, or expression. Arrays are not supported as input parameters in this release. Output and input/output parameters must be variables.

The output parameters in a stored procedure must be a table data type. Record data types are not supported as output parameters in this release.

The syntax for the DECLARE CURSOR statement is as follows:

```
DBMS DECLARE cursor-name CURSOR FOR STORED_SUB \
   [ package-name. ]procedure-name [ (::parameter [, ::[ parameter ]...) ]
```
When the cursor is executed, the Prolifics variables named in the USING clause must have enough occurrences to hold all the rows that are returned. You cannot use a DBMS CONTINUE command to fetch additional rows.

The Prolifics variables must also be equal to, or greater than, the length of the output parameter. Otherwise, ORACLE returns error 6502.

Use one of the following formats to execute the cursor:

```
DBMS [ WITH CURSOR cursor ] EXECUTE [ USING variable [, variable ... ] ]
```

```
DBMS [ WITH CURSOR cursor ] EXECUTE [ USING parameter=variable \
    [, parameter=variable ... ] ]
```
ORACLE stored procedures, by definition, do not have return codes. Return Codes

For example, update tapes is a stored procedure that changes the video tape status to O whenever a video is rented. Example

```
PROCEDURE update tapes (tid IN INTEGER, copy IN INTEGER) IS
BEGIN
  UPDATE tapes SET status = 'O'
    WHERE title id = tid AND copy num = copy;END update tapes;
```
The following JPL procedure executes this stored procedure. First, a DECLARE CURSOR statement identifies the parameters. Then, the cursor is executed with a USING clause that gets the onscreen values of the widgets title\_id and copy\_num.

```
proc sp1
DBMS DECLARE x CURSOR FOR STORED SUB update tapes \
   (::parm1, ::parm2)
DBMS WITH CURSOR x EXECUTE USING parm1=title id, \
   parm2=copy_num
return
```
Remember to use double colons (::) in a DECLARE CURSOR statement for cursor parameters. If a single colon or colon-plus were used, the data would be supplied when the cursor was declared, not when it was executed. Refer to Chapter NO TAG in the *Developer's Guide* for more information.

rent history is a stored procedure containing both input and output parameters, which finds the video rentals for a customer. Example

```
CREATE PACKAGE rentals AS
  TYPE charArrayTyp IS TABLE OF CHAR(30)
     INDEX BY binary_integer;
  TYPE dateArrayTyp IS TABLE OF DATE
     INDEX BY binary_integer;
  TYPE numArrayTyp IS TABLE OF INTEGER
    INDEX BY binary_integer;
PROCEDURE rent history (
  cid IN INTEGER,
  tid OUT numArrayTyp, 
  tname OUT charArrayTyp, 
  rstatus OUT charArrayTyp, 
  due_date OUT dateArrayTyp, 
  ret_date OUT dateArrayTyp) IS
BEGIN
  SELECT rentals.title id, titles.name,
  rentals.rental_status, rentals.due_back, 
  rentals.return_date 
  INTO tid, tname, rstatus, due_date, ret_date 
  FROM rentals, titles
     WHERE rentals.title id = titles.title id AND
     cust id = cid;
END rent history;
```
The following JPL procedure executes the stored procedure. First, a DECLARE CURSOR statement identifies the name of the stored procedure and its parameters. Then, the cursor is executed with a USING clause that gets the onscreen value of cust\_id and returns the output parameters to arrays having a maximum number of occurrences large enough to hold the select results.

```
proc sp3
DBMS DECLARE \gamma CURSOR FOR STORED SUB rentals.rent history \setminus(::parm1, ::parm2, ::parm3, ::parm4, ::parm5, ::parm6)
DBMS WITH CURSOR y EXECUTE USING parm1=cust id, \
   parm2=title_id, parm3=name, parm4=rental_status, \
   parm5=due_back, parm6=return_date
return
```
#### **Executing Stored Functions**

To execute a stored function, you must also use a DECLARE CURSOR statement including the keyword STORED\_SUB. However, since a stored function has a return code, the syntax of the statement differs from the syntax used for stored procedures.

In the current version of Prolifics for ORACLE, the return code must be one of the scalar data types (CHAR, INT, REAL, etc.).

```
DBMS DECLARE cursor-name CURSOR FOR STORED_SUB \
    ::parameter1 ::= function-name (::parameter [ , ::[ parameter ]... ])
```
In this statement, *parameter1* holds the return code. *function-name* is any existing ORACLE stored function. Any other parameters follow the function name. All parameters to the stored function must have corresponding bind parameters in the DECLARE CURSOR statement.

When the cursor is executed, the return code is written to *variable1*. Any additional parameters follow the return code.

DBMS *[* WITH CURSOR *cursor ]* EXECUTE USING *variable1 [ , variable# ... ]*

The return code from an ORACLE stored function is not written to the Prolifics variable @dmengreturn. Because the @dmengreturn is designed to hold integer values and the return code from a stored function can be of any data type, it is written to the first Prolifics variable in an EXECUTE USING statement as illustrated in the preceding examples. Return Codes

cust rent calculates the new total rent amount column in the customers table. Example

```
FUNCTION cust_rent (cid IN INTEGER, total IN REAL) RETURN
REAL IS
  old_rent REAL;
  calc rent REAL;
BEGIN
  SELECT rent amount INTO old rent FROM customers
    WHERE cust id = cid;
  calc rent := total + old_rent;
RETURN calc rent;
END cust rent;
```
The following JPL procedure executes the stored function. First, a DECLARE CURSOR statement identifies the parameters and return code. Then, the cursor is executed with a USING clause that gets the onscreen value of cust\_id and total and returns the title id and copy num.

```
proc sp3
DBMS DECLARE z CURSOR FOR STORED SUB ::a \ \::=cust rent (::b, ::c)DBMS WITH CURSOR z EXECUTE USING calc_rent, cust_id, total
return
```
# Using Transactions

A transaction is a unit of work that must be totally completed or not completed at all. ORACLE has one transaction for each connection. Therefore, in a Prolifics application, a transaction controls all statements executed with a single named connection or the default connection.

The following events commit a transaction on ORACLE:

- **Executing DBMS COMMIT.**
- Executing a data definition command such as CREATE, DROP, RENAME, or ALTER, which causes an implicit commit.
- Closing the connection.

The following events roll back a transaction on ORACLE:

**Executing DBMS ROLLBACK.** 

When an application closes a connection with CLOSE\_ALL\_CONNECTIONS or CLOSE CONNECTION, ORACLE commits any pending transactions on those connections. If an application terminates without explicitly closing its connections, ORACLE rolls back any pending transactions on those connections. However, these procedures are not recommended. Instead, it is strongly recommended that applications use explicit COMMIT and ROLLBACK statements to terminate transactions.

For information on transaction processing for ORACLE XA connections, refer to page 22.

#### **Transaction Control on a Single Connection**

After an application declares a connection, a transaction automatically starts on that connection.

ORACLE supports the following transaction commands:

 $\bigcirc$  Set availability of autocommit processing.

DBMS *[* WITH CONNECTION *connection ]* AUTOCOMMIT { ON | OFF }

 $\Omega$  Commit the transaction on a default or named connection.

DBMS *[* WITH CONNECTION *connection ]* COMMIT

#### *Using Transactions*

```
\Omega Rollback to a savepoint or to the beginning of the transaction on a default or
                        named connection.
                        DBMS [ WITH CONNECTION connection ] ROLLBACK [ savepoint ]
                     Create a savepoint in the transaction on a default or named connection.
                        DBMS [ WITH CONNECTION connection ] SAVE [ savepoint ]
                    The setting for autocommit processing also determines the availability of other
                    transaction commands. If the setting is AUTOCOMMIT ON, every statement is
                    committed immediately. The other transaction commands—COMMIT, ROLLBACK—
                    are invalid. If the setting is AUTOCOMMIT OFF, the statements in a transaction must
                    be committed in order for the work to be saved and visible to the rest of the
                    application or other users. AUTOCOMMIT OFF is the default setting.
                    The following example contains a transaction on the default connection with an
                    error handler.
                    # Call the transaction handler and pass it the name 
                    # of the subroutine containing the transaction commands.
                    call tran handle "new title()"
                    proc tran_handle (subroutine)
                     {
                    # Declare a variable jpl retcode and
                    # set it to call the subroutine.
                        vars jpl_retcode
                        jpl_retcode = :subroutine
                    # Check the value of jpl_retcode. If it is 0, all statements
                    # in the subroutine executed successfully and the transaction
                    # was committed. If it is 1, the error handler aborted the
                    # subroutine. If it is -1, Prolifics aborted the subroutine. 
                    # Execute a ROLLBACK for all non-zero return codes.
                        if jpl retcode == 0
                        {
                            msg emsg "Transaction succeeded."
                        }
                        else
                        {
                            msg emsg "Aborting transaction."
                            DBMS ROLLBACK
                        }
                    }
Example
```

```
proc new_title
   DBMS SQL INSERT INTO titles VALUES \
       (:+titleid, :+name, :+generic code, \n\:+dir last name, :+dir first name, :+film minutes, \setminus:+rating code, :+release date, :+pricecat)
   DBMS SQL INSERT INTO title dscr VALUES \
       (:+title_id, :+line_no, :+dscr_text)
   DBMS SQL INSERT INTO tapes VALUES \
       (:+titleid, :+copynum, :+status, :+times$rented)DBMS COMMIT
return 0
```
The procedure tran handle is a generic handler for the application's transactions. The procedure new\_title contains the transaction statements. This method reduces the amount of error checking code.

The application executes the transaction by executing

call tran handle "new title()"

The procedure tran handle receives the argument "new title" and writes it to the variable subroutine. It declares a JPL variable, jpl\_retcode. After performing colon processing, :subroutine is replaced with its value, new\_title, and JPL calls the procedure. The procedure new\_title begins the transaction, performs three inserts, and commits the transaction.

If new title executes without any errors, it returns 0 to the variable  $\text{ipl}$  retcode in the calling procedure tran\_handle. JPL then evaluates the if statement, displays a success message, and exits.

If however an error occurs while executing new\_title, Prolifics calls the application's error handler. The error handler should display any error messages and return the abort code, 1.

For example, assume the first INSERT in new\_title executes successfully but the second INSERT fails. In this case, Prolifics calls the error handler to display an error message. When the error handler returns the abort code 1, Prolifics aborts the procedure new\_title (therefore, the third INSERT is not attempted). Prolifics returns 1 to jpl\_retcode in the calling procedure tran\_handle. JPL evaluates the if statement, displays a message, and executes a rollback. The rollback undoes the insert to the table titles.

# Transaction Manager Processing

#### **Transaction Model for ORACLE**

Each database driver contains a standard transaction model for use with the transaction manager. The transaction model is a C program which contains the main processing for each of the transaction manager commands. You can edit this program; however, be aware that the transaction model is subject to change with each release. For ORACLE, the name of the standard transaction model is tmora1.c.

In Tuxedo, the transaction model for Oracle supports database transactions using the XA interface. For XA connections, the transaction model can call sm\_tp\_exec to begin, rollback, or commit the database transaction instead of using DBMS commands.

#### **Specifying FOR UPDATE Clauses**

The dm\_gen\_change\_select\_suffix function appends text to SQL SELECT statements generated by the transaction manager. You can use this function to append a FOR UPDATE clause during SQL generation.

#### **SAVE Commands**

If you specify a SAVE command with a table view parameter, it is called a partial command. A partial command is not applied to the entire transaction tree. In the standard transaction models, partial SAVE commands do not commit the database transaction. In order to save those changes, you must do an explicit DBMS COMMIT. Otherwise, those changes could be rolled back if the database engine performs an automatic rollback when the database connection is closed.

# Using the XA Interface

With the XA interface, the transaction processing monitor provided by the transaction manager vendor starts and ends a transaction that can include operations on several resource managers, including ORACLE.

Since ORACLE does not control the transaction processing in the XA environment, the following commands should not be used with ORACLE XA connections:

```
DBMS [ WITH CONNECTION connection ] AUTOCOMMIT { ON | OFF }
DBMS [ WITH CONNECTION connection ] COMMIT
DBMS [ WITH CONNECTION connection ] ROLLBACK [ savepoint ]
DBMS [ WITH CONNECTION connection ] SAVE [ savepoint ]
```
Also, because SQL data definition statements such as CREATE TABLE cause an implicit commit in , these statements should not be executed on ORACLE XA connections.

For additional information about ORACLE's XA library, refer to your ORACLE 7 Server for UNIX Administrator's Reference.

# ORACLE-Specific Commands

Prolifics for ORACLE provides commands for ORACLE-specific features. This section contains a reference page for each command. If you are using multiple engines or are porting an application to or from another engine, please note that these commands may work differently or may not be supported on some engines.

#### **Using Stored Procedures**

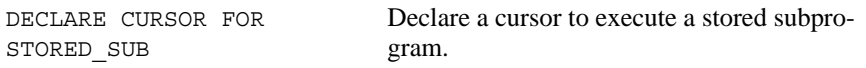

#### **Using Transactions**

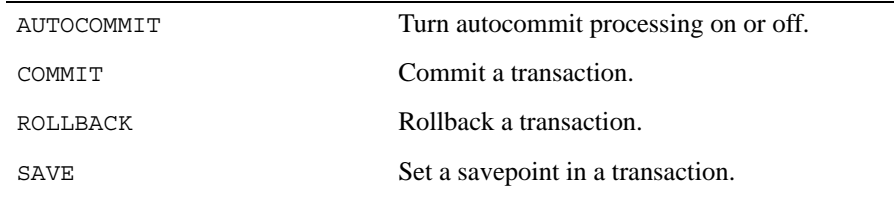

# AUTOCOMMIT

Turn autocommit transaction processing on or off

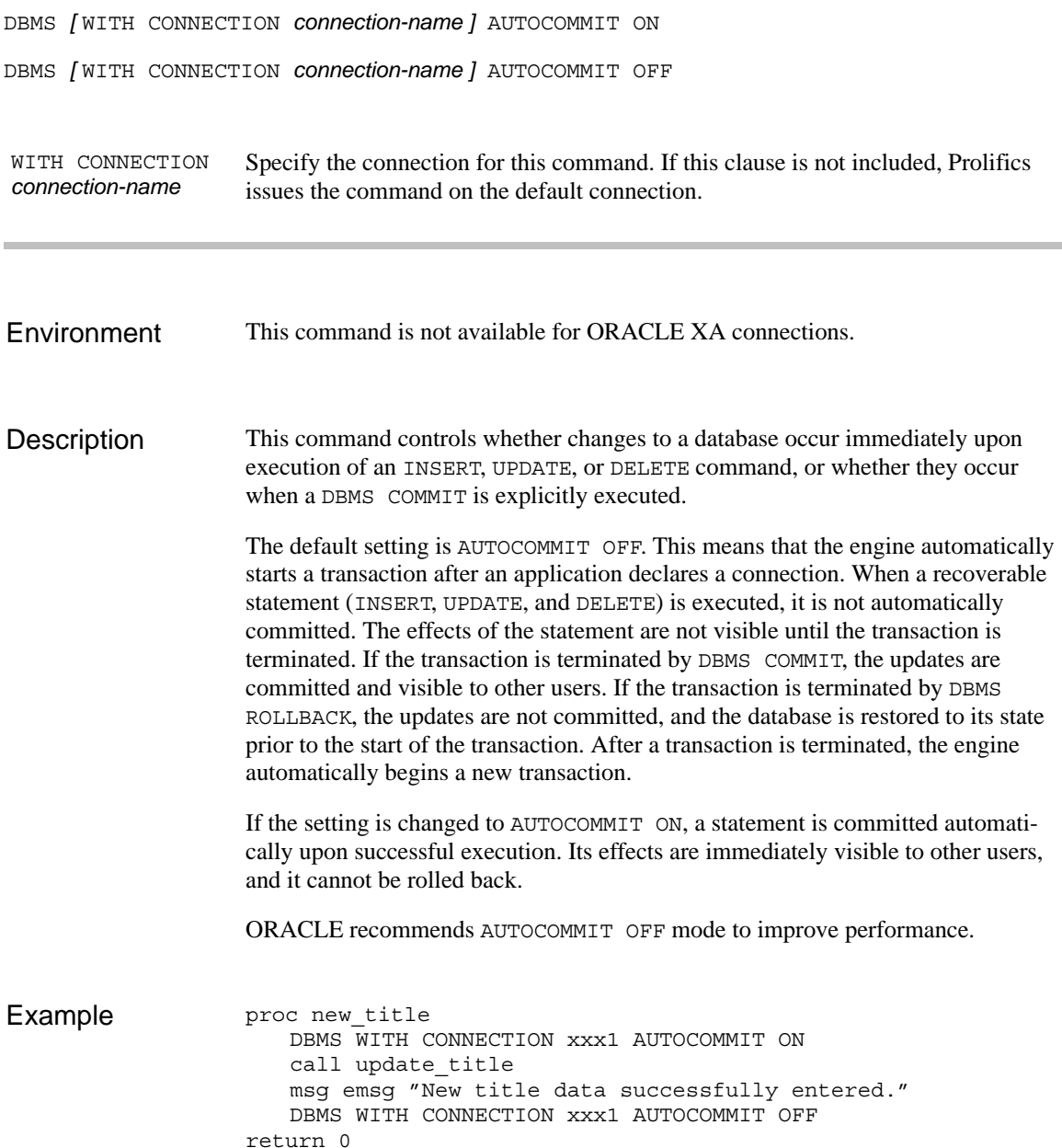

proc update\_title DBMS SQL INSERT INTO titles VALUES \ (:+title\_id, :+name, :+genre\_code, \ :+dir\_last\_name, :+dir\_first\_name, :+film\_minutes, \ :+rating\_code, :+release\_date, :+pricecat) DBMS SQL INSERT INTO title\_dscr VALUES \ (:+title\_id, :+line\_no, :+dscr\_text) DBMS SQL INSERT INTO tapes VALUES \ (:+title\_id, :+copy\_num, :+status, :+times\_rented) return 0

COMMIT See Also

ROLLBACK

SAVE

## **COMMIT** Commit a transaction

#### DBMS *[* WITH CONNECTION *connection-name ]* COMMIT

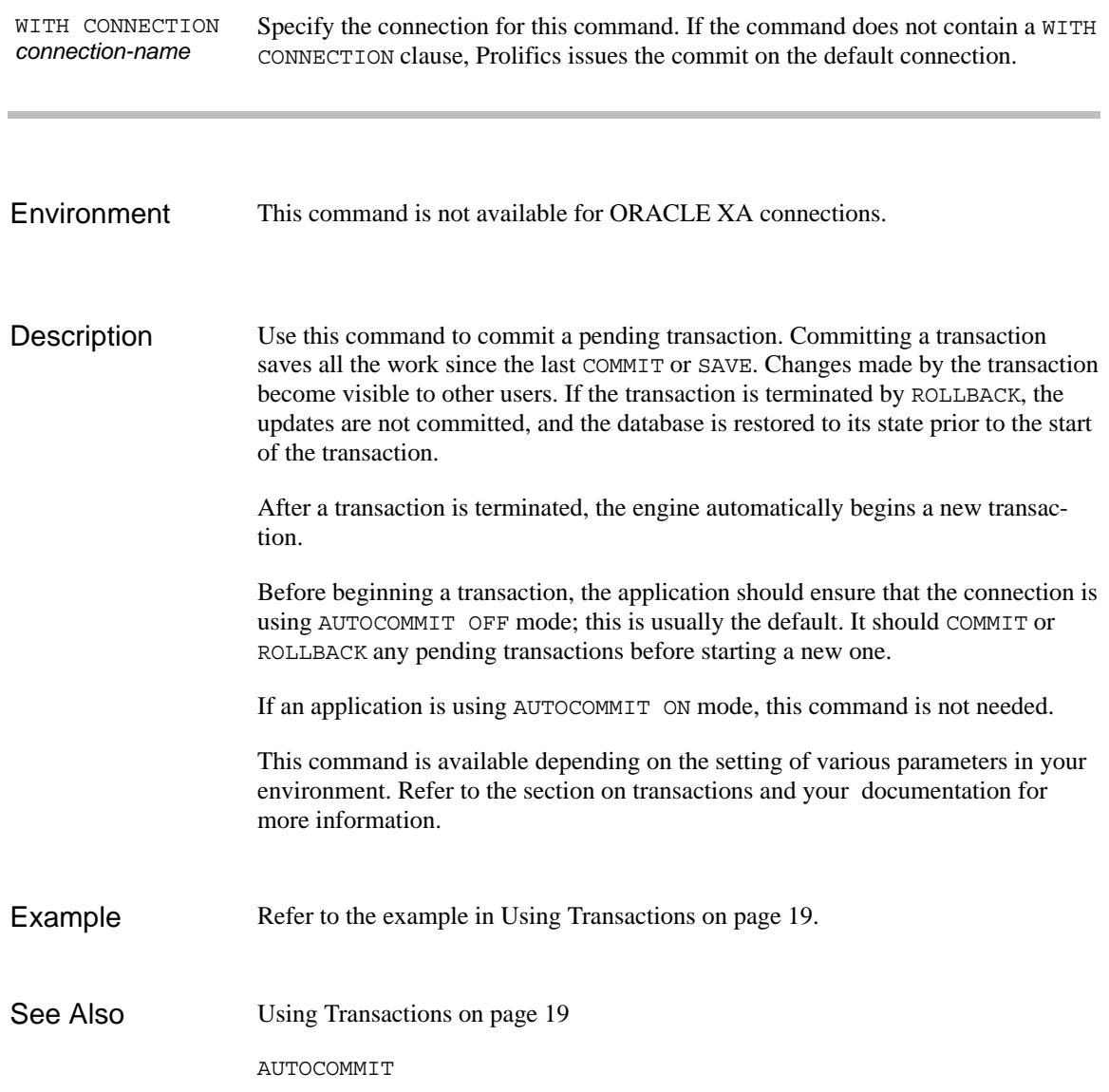

ROLLBACK

SAVE

# DECLARE CURSOR FOR STORED\_SUB

Declare a named cursor for a stored subprogram

DBMS *[* WITH CONNECTION *connection-name ]* DECLARE *cursor-name* CURSOR FOR STORED\_SUB \ *[ package-name. ]procedure-name [* (::*parameter[* , ::*parameter ]...*) *]* DBMS *[* WITH CONNECTION *connection-name ]* DECLARE *cursor-name* CURSOR FOR STORED\_SUB \ ::*return-code* ::*function-name* (::*parameter [* , ::*[ parameter ]... ]*) Specifies the stored function name. Specifies the PL/SQL package containing the stored subprogram. For stored procedures, specifies an input or output parameter used in the stored procedure. For stored functions, specifies input parameter used in the stored function. Specifies the stored procedure name. Specifies the name of the return code in the stored function. Specify the connection for this command. If this clause is not included, Prolifics associates the cursor with the default connection. *function-name package-name parameter procedure-name return-code* WITH CONNECTION *connection-name*

Use this command to create or redeclare a named cursor to execute a stored subprogram. The keyword STORED\_SUB is required and can be used for both stored procedures and stored functions. However, the format of the command varies for these two types of subprograms. The first format shown is for stored procedures. The second format is for stored functions. All parameters must begin with a double colon, which is the Prolifics syntax for cursor parameters. The application executes a cursor associated with a stored subprogram as it executes any named cursor, with DBMS EXECUTE. However, the format of this command differs for stored procedures and stored functions. Refer to the examples in Using Stored Subprograms on page 15. Refer to the example in Using Stored Subprograms on page 15. Using Stored Subprograms on page 15 **Description** Example See Also

### ROLLBACK Roll back a transaction

DBMS *[* WITH CONNECTION *connection-name ]* ROLLBACK *[ savepoint ]*

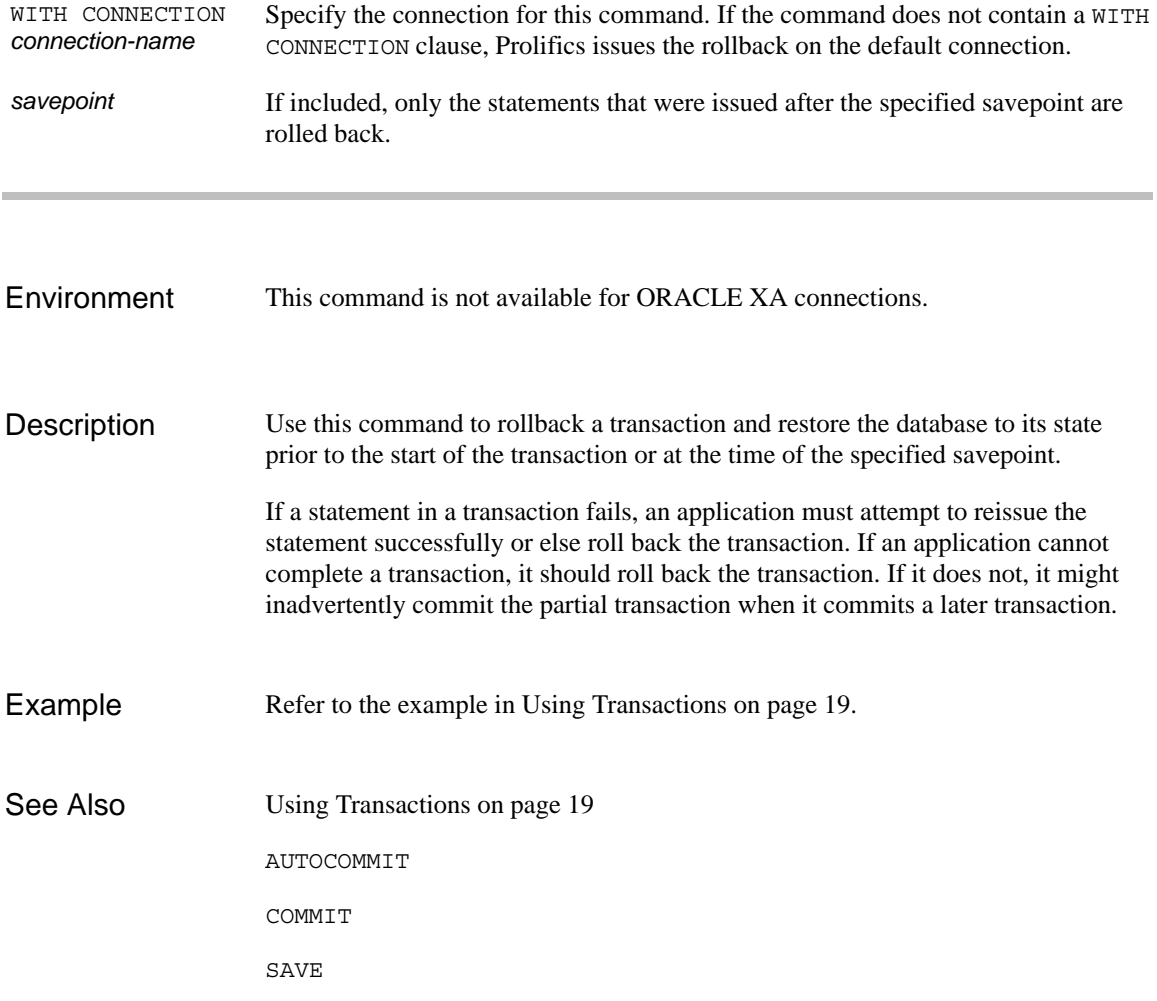

# SAVE Set a savepoint within a transaction

DBMS *[* WITH CONNECTION *connection-name ]* SAVE *savepoint*

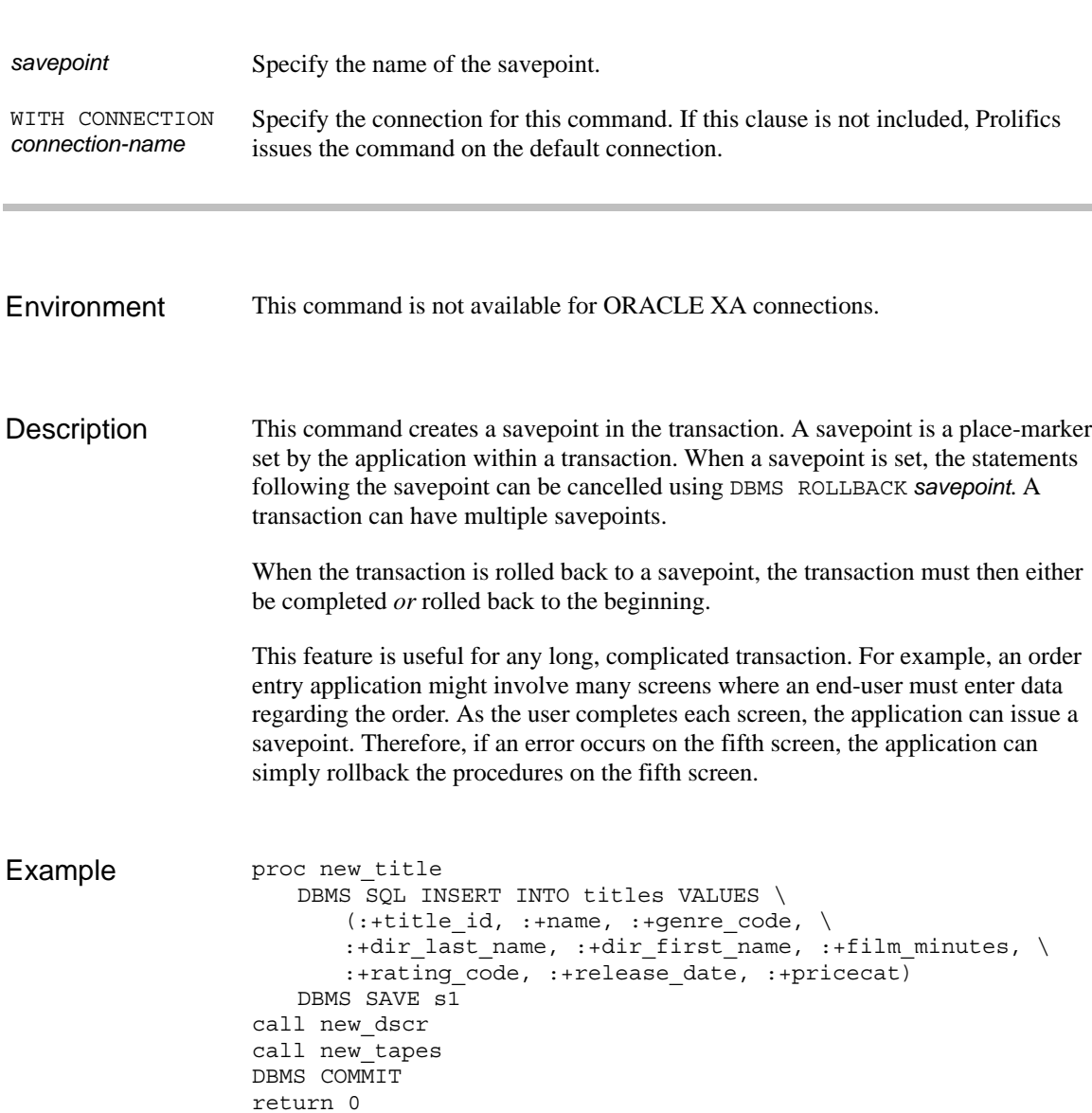

proc new\_dscr DBMS SQL INSERT INTO title\_dscr VALUES \ (:+title\_id, :+line\_no, :+dscr\_text) DBMS SAVE s2 return 0 proc new\_tapes DBMS SQL INSERT INTO tapes VALUES \ (:+title\_id, :+copy\_num, :+status, :+times\_rented) return 0 Using Transactions on page 19 AUTOCOMMIT COMMIT ROLLBACK See Also

# Command Directory for ORACLE

The following table lists all commands available in Prolifics's database driver for ORACLE. Commands available to all database drivers are described in the *Programming Guide*.

| <b>Command Name</b>   | Description                                                                                   | Documentation<br>Location                   |
|-----------------------|-----------------------------------------------------------------------------------------------|---------------------------------------------|
| ALIAS                 | Name a Prolifics variable as<br>the destination of a selected<br>column or aggregate function | Programming<br>Guide                        |
| AUTOCOMMIT            | Turn on/off autocommit<br>processing                                                          | page 24                                     |
| BINARY                | Create a Prolifics variable for<br>fetching binary values                                     | page 810                                    |
| CATQUERY              | Redirect select results to a<br>file or a Prolifics variable                                  |                                             |
| CLOSE ALL CONNECTIONS | Close all connections on all<br>engines                                                       |                                             |
| CLOSE CONNECTION      | Close a named connection                                                                      |                                             |
| CLOSE CURSOR          | Close a named cursor                                                                          |                                             |
| COLUMN NAMES          | Return the column name, not<br>column data, to a Prolifics<br>variable                        |                                             |
| COMMIT                | Commit a transaction                                                                          | page 26                                     |
| CONNECTION            | Set a default connection and<br>engine for the application                                    |                                             |
| CONTINUE              | Fetch the next screenful of<br>rows from a select set                                         | Database Guide &<br><b>Database Drivers</b> |
| CONTINUE BOTTOM       | Fetch the last screenful of<br>rows from a select set                                         | Database Guide &<br><b>Database Drivers</b> |
| CONTINUE DOWN         | Fetch the next screenful of<br>rows from a select set                                         | Database Guide &<br><b>Database Drivers</b> |

*Table 3. Commands for ORACLE*

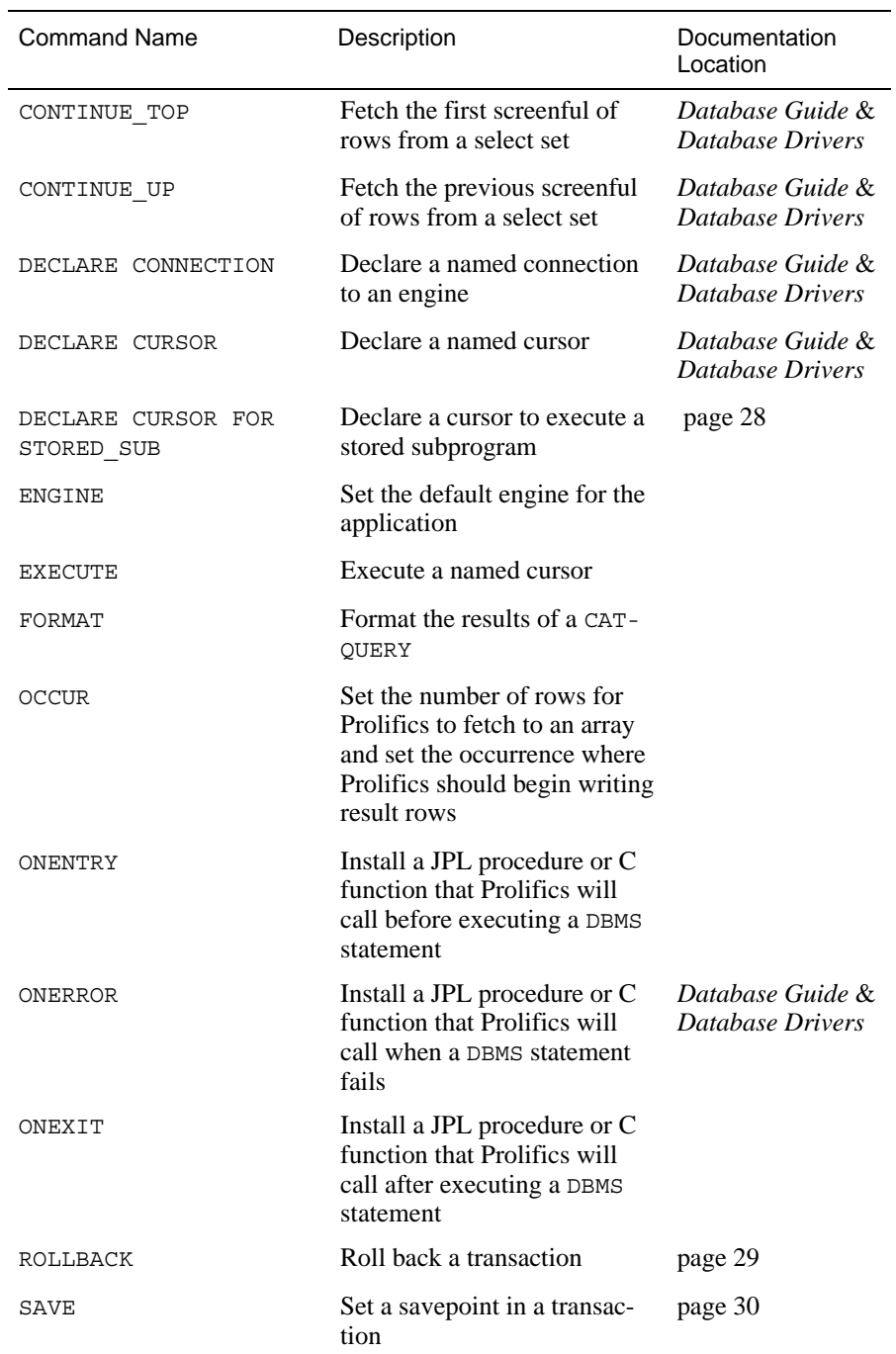

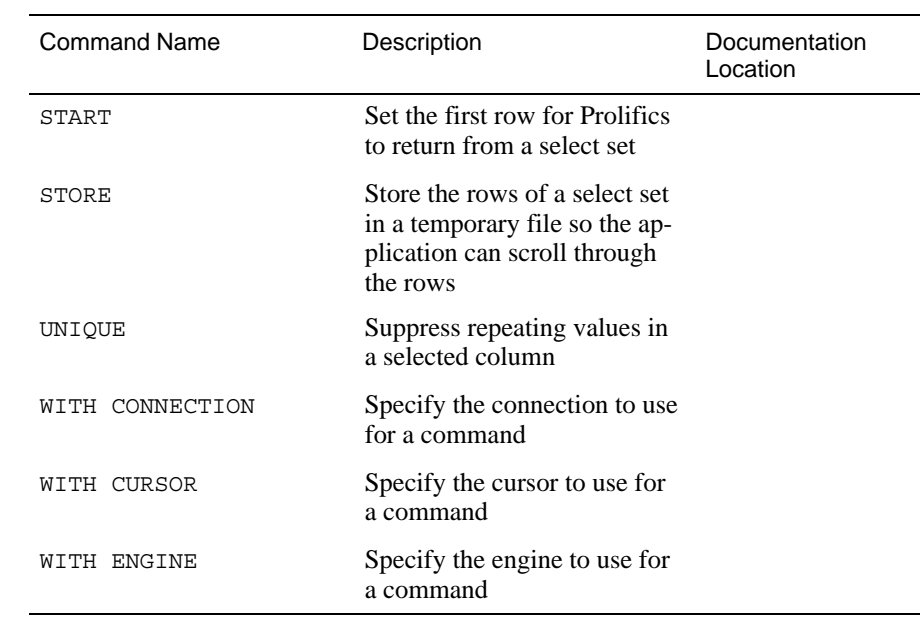